## Protocole de mise en service **COMAX** Amortisseur Chaîne portecâbles Axe linéaire Codeur incrémental Potence OMAX Moteur à courant continu articulée Train épicycloïdalCoffret de commande Poulie-courroie Pupitre crantée d'alimentation 24V Capteur d'effort Bouton Poignée de marche/arrêt consigne Masses

## **MISE EN MARCHE**

- Vérifier que le bras est en position basse.
- Appuyer sur le bouton ON/OFF de l'alimentation 12V.
- Vérifier que le bouton d'arrêt d'urgence n'est pas enclenché.
- Vérifier que les masses embarquées sont correctement fixées.

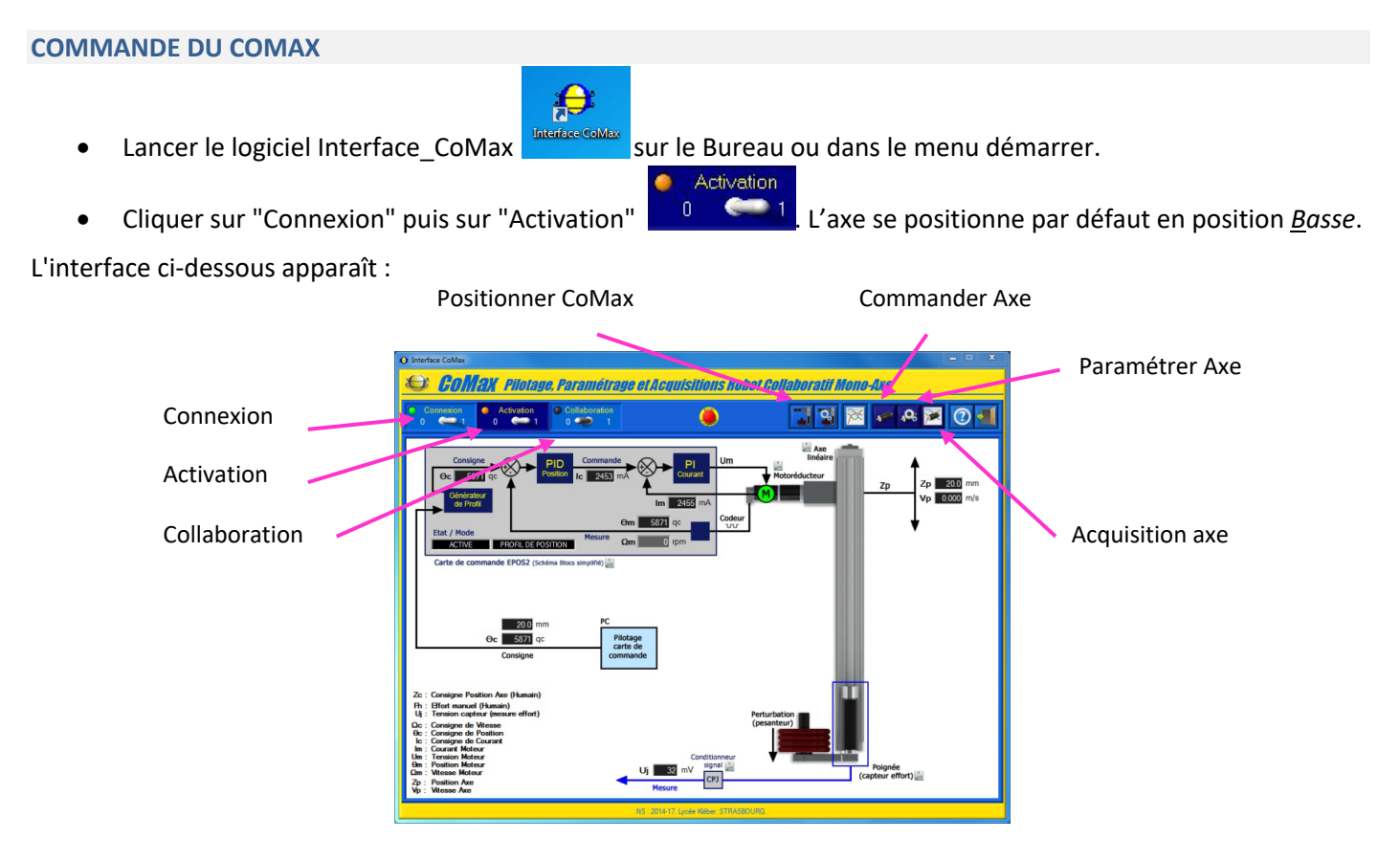

ATTENTION : Même si vous êtes certain de vos réglages, ne validez JAMAIS un nouveau réglage (gains des correcteurs) si le COMAX n'est pas en position basse. Sinon le robot COMAX chutera brutalement, avec un gain trop faible. De plus, si vous coupez l' "Activation" lorsqu'il est en position haute il tombera par réversibilité.

## **COMMANDES PRINCIPALES : passage des modes « CONNEXION – ACTIVATION – COLLABORATION »**

Cette page vous permet d'avoir un aperçu rapide des possibilités offertes par le logiciel "Interface CoMax".

- Cliquer sur l'icône "Positionner CoMax" **et l'et commander l'axe en position** *Inter*, *Haute* puis *Basse.*
- -
- manuelle sur la poignée.
- Placer alors 3 masses supplémentaires de 1 kg sur le support de masse et tester à nouveau le comportement collaboratif. La sensation ressentie par l'utilisateur est-elle modifiée ?
- Enlever les masses additionnelles mises en place sur le support de masses.
- Désactiver la commande "Collaboration" et commander l'axe en position *Basse.*
- FOUT EN TENANT LA POIGNEE, placer le sélecteur "Activation" sur la position 0 :  $\begin{bmatrix} 0 & 0 & 1 \\ 0 & 1 & 0 \\ 0 & 0 & 1 \end{bmatrix}$  Indiquer si le mécanisme de transmission est réversible ou irréversible ?

## **PRISE DE MESURE**

- 
- Sélectionner l'icône « Acquisition axe »  $\sqrt{N+1}$  puis préparer les acquisitions en cliquant sur l'icône
- Cliquer sur l'icône « Paramètres par défaut » et sélectionner « Asservissement de Position ». Sélectionner les courbes que vous souhaitez afficher.
	- En partant de la position Basse et en l'absence de masses additionnelles, solliciter l'axe par un échelon de position Mode asservissement: **De FOSITION**  $\mathbf{r}$  de +30 mm pour atteindre la hauteur 50mm.

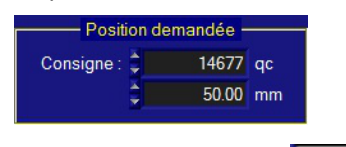

« Paramétrer Acquisition » .

On cliquera sur l'icône **pour modifier l'affichage des courbes et des échelles.** 

Activation Placer de nouveau le sélecteur "Activation" **sur la position 1.** Placer de nouveau le sélecteur "Activation"

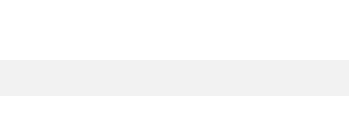

Activation

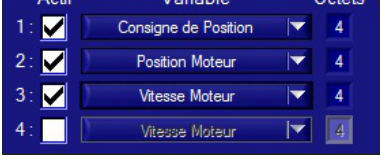

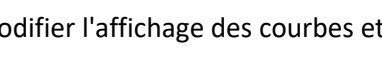

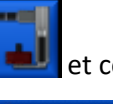

Collaboration

Activer la commande "Collaboration" . Tester le comportement de l'axe lors d'une action